# **BAB III PELAKSANAAN KERJA PROFESI**

### **3.1 Bidang Kerja**

Kerja Profesi yang dilaksanakan oleh penulis di PT Indonesia Indicator, penulis diberikan tanggung jawab sebagai Quality Assurance pada divisi Project Management yang mempunyai tugas untuk melakukan *testing* terhadap beberapa aplikasi yang telah di *development* oleh divisi Operation, salah satunya yaitu aplikasi Smart City. Jadwal pengerjaan yang dilakukan oleh penulis selama pelaksanaan Kerja Profesi, telah di buat jadwalnya oleh *head* of Project Management yang pengerjaannya mengharuskan praktikan untuk menyelesaikannya secara tepat waktu.

Jika dilihat dari jadwal pekerjaan yang telah disiapkan oleh *head of*  project management untuk penulis. Pekerjaan yang dilakukan pertama kali adalah diberikan pelatihan untuk mengenalkan mengenai aplikasi yang akan dipakai oleh praktikan dan dokumen dari aplikasi yang akan dilakukan *testing*. Proses pengenalan ini dilakukan oleh selaku penanggung jawab tiap aplikasi pada divisi Quality Assurance untuk menjelaskan kepada penulis mengenai tata cara pekerjaan atau skema kerja yang akan dilakukan terhadap sistem aplikasi yang dilakukan *testing* oleh Praktikan. Adapun hasil beberapa jabaran dari pekerjaan yang akan dilakukan pada aplikasi Smart City yaitu :

- a. Memahami aplikasi Smart City yang telah dijelaskan secara langsung kepada praktikan,
- b. Menganalisa fungsionalitas dari fitur aplikasi yang telah diberikan akses kepada praktikan untuk masuk kedalam aplikasi,
- c. Melakukan pengujian terhadap fitur-fitur yang terdapat di dalam aplikasi,
- d. Membuat test case dari pengujian yang dilakukan terhadap fitur-fitur pada aplikasi.

## **3.2 Pelaksanaan Kerja**

Pelaksanaan Kerja Profesi yang dilaksanakan oleh penulis, dimulai pada tanggal 7 Juni 2022 sampai dengan 6 September 2022 atau dilakukan selama kurang lebih tiga bulan kerja di PT. Indonesia Indicator. Penulis diberikan tanggung jawab sebagai seorang Quality Assurance dalam melakukan *testing* pada aplikasi smart city. Beberapa bagian yang menjadi tanggung jawab praktikan pada aplikasi smart city adalah melakukan pembuatan test case untuk pengujian terhadap fitur-fitur yang terdapat di dalam aplikasi. Dibawah ini merupakan sasaran dan tujuan dari tanggung jawab yang diberikan oleh praktikan selama melakukan kerja profesi, yaitu :

a. Melakukan pengujian terhadap fitur yang ada di sistem aplikasi smart city,

b. Membuat test case yang dihasilkan dari pengujian terhadap fitur yang terdapat pada aplikasi smart city,

c. Mengetahui bug atau kekurangan dari aplikasi smart city yang dilakukan pengujian, apakah sudah sesuai dengan yang direncakan. Sebelum dilakukannya pengujian terhadap aplikasi yang akan

diuji. Terdapat tahapan pengenalan aplikasi yang diberikan tanggung jawab kepada praktikan karena memiliki beberapa konsep, fitur dan layanan yang perlu dipahami pada saat pelaksanaan kerja, berikut penjelasan mengenai aplikasi :

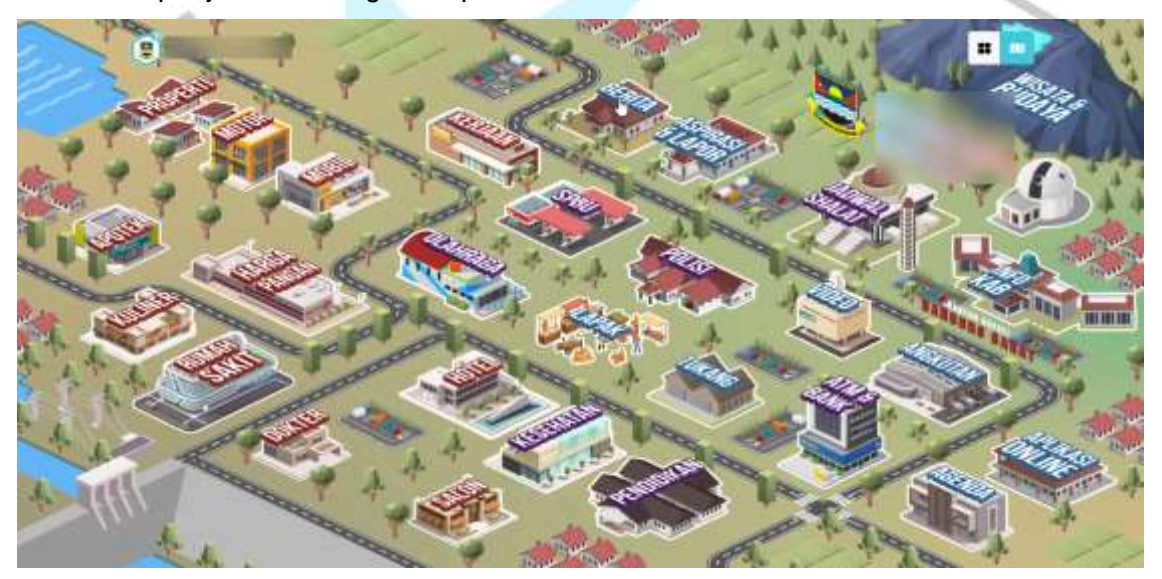

Gambar 3. 1 Tampilan utama aplikasi Smart City

Smart City adalah suatu sistem aplikasi yang mempunyai sebuah konsep kota pintar yang dapat berguna untuk menolong masyarakat yang berada di dalamnya untuk bisa melakukan pengelolaan sumber daya yang ada dengan efisien serta dapat memberikan informasi yang tepat kepada masyarakat dalam melakukan kegiatan atau juga mengantisipasi suatu kejadian yang tidak terduga sebelumnya, dengan tampilan utama dari aplikasi dapat dilihat pada gambar 3.1 di halaman 12. Menawarkan konsep yang lebih fleksibel dengan penerapan smart city yang berfokus pada layanan penduduk sebagai tahap awal (smart citizen), perbaikan tata kelola pemerintahan (smart government) dan memajukan ekonomi lokal dengan teknologi (smart business) yang saling memiliki keterkaitan satu sama lain, seperti pada gambar 3.1 dibawah ini.

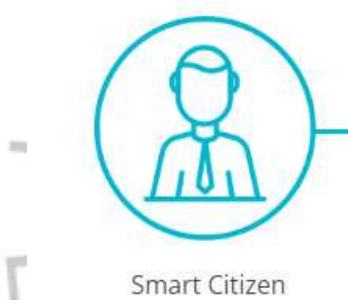

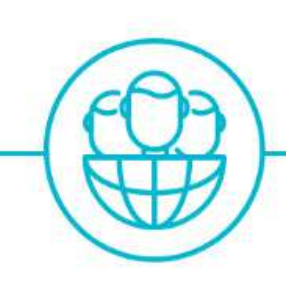

Smart Goverment

**Smart Bussiness** 

Gambar 3. 2 Tiga Pilar Smart City

## **3 (Tiga) Pilar Smart City**

Berikut merupakan 3 (tiga) pilar yang menjadi landasan dari aplikasi Smart City. Selain membantu masyarakat, Smart City pun membantu para bisnis lokal dan juga pemerintah.

## **1. Smart Citizen**

Smart Citizen merupakan teknologi yang mendukung seluruh aktivitas penduduk terutama dalam hal informasi, pekerjaan, jual-beli, kuliner, transportasi, komunikasi, serta berbagai macam aktivitas dalam keseharian lainnya. Bagaimana interaksi 24 jam bisa melayani keperluan penduduk dari mulai pagi sampai malam.

**2. Smart Goverment**

Smart Goverment dimanfaatkan untuk melakukan suatu peningkatkan dalam hal pengelolaan pemerintah yang mencangkup SDM, infrastruktur, dan juga tata kelola yang baik, dengan cara memanfaatkan dukungan teknologi. Mengkolaborasikan dan mengikutsertakan seluruh lapisan masyarkat dengan keterbukaan informasi, data yang up-to-date (real time), dan integrasi antar lembaga pemerintahan

**3. Smart Bussiness**

Smart Bussiness dimanfaatkan untuk melakukan integrasi data yang mempunyai keterkaitan dengan kota-kota yang tersebar di dalam commerce site (C2C dan B2C), job market, property, kendaraan, jasa dan lain sebagainya secara real time.

### **Fitur dan Layanan Menu**

Smart City terbagi menjadi tiga(3) fitur dan layanan yang terdapat di dalam aplikasi, diantaranya :

**1. Service**

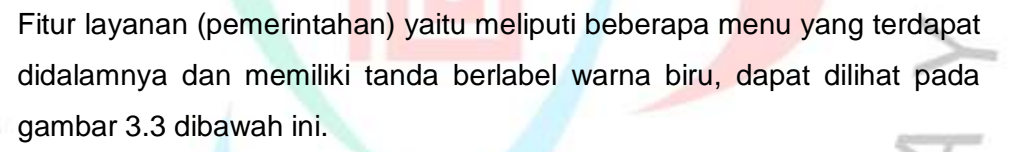

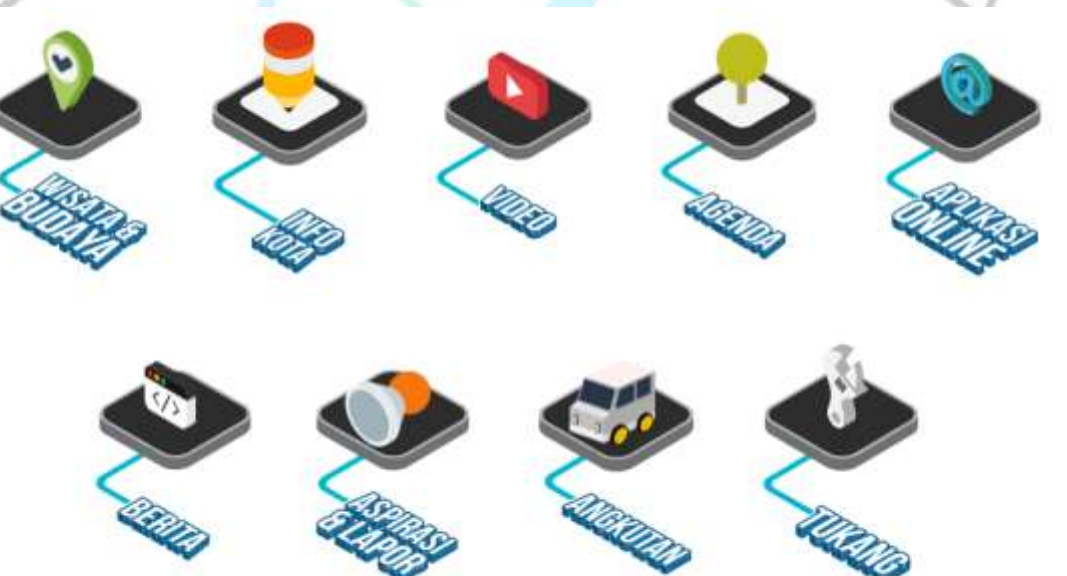

Gambar 3. 3 Daftar menu fitur service

## **2. E-Commerce**

Fitur e-commerce yaitu meliputi beberapa menu yang terdapat didalamnya dan memiliki tanda berlabel warna merah, dapat dilihat pada gambar 3.4 dibawah ini.

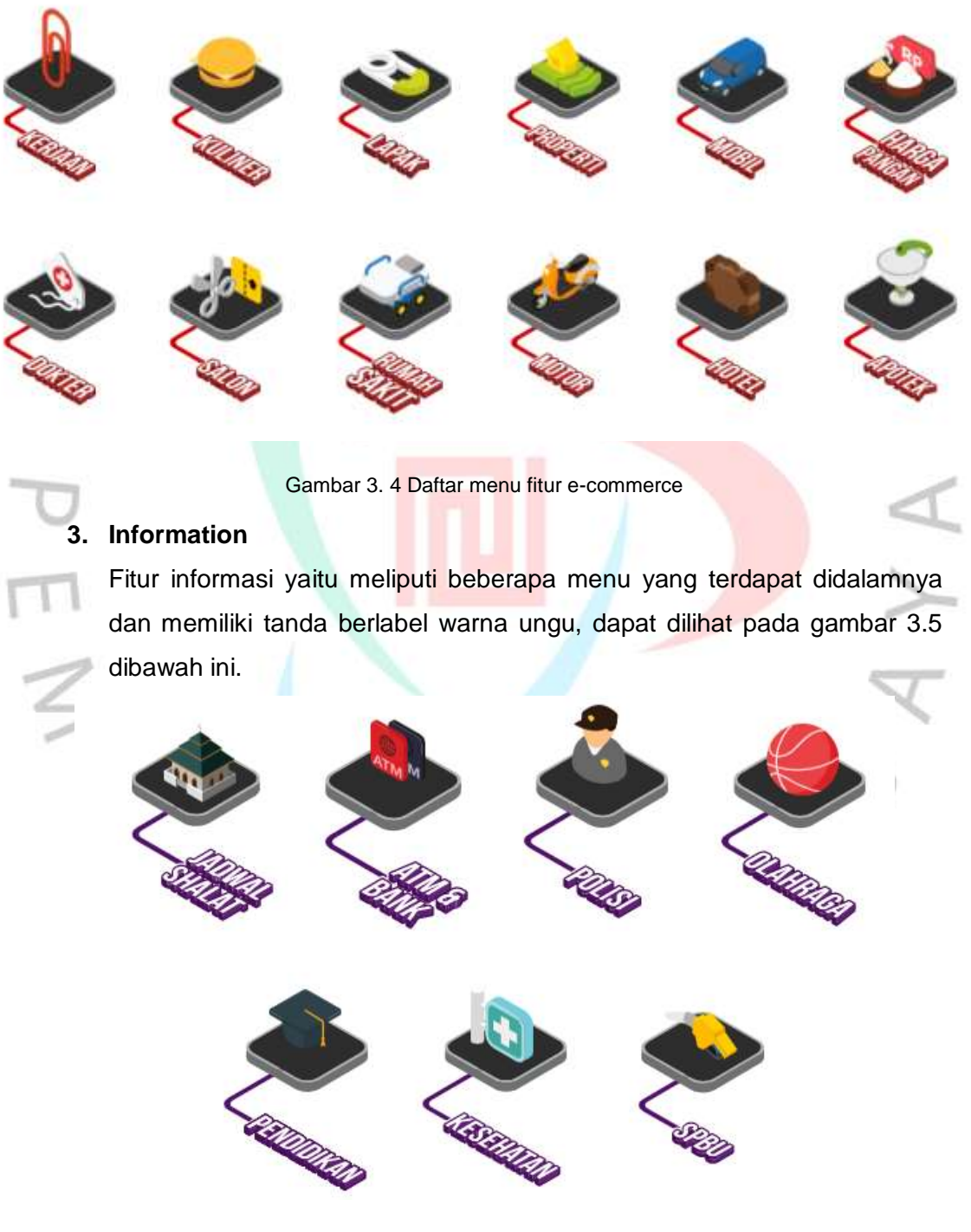

Gambar 3. 5 Daftar menu fitur information

#### **Pengujian**

Pengujian yang akan dilakukan adalah pengujian dengan *black box*. Pengujian secara black box adalah suatu pengujian yang dilakukan dengan melihat hasil dari eksekusi lewat data yang diuji dan melakukan pemeriksaan fungsional kepada sistem aplikasi yang sedang dikembangkan. Pengujian fungsional untuk menguji apakah program berjalan sesuai dengan spesifikasi kebutuhan (*requirement*). Untuk melaksanakan pengujian, praktikan menggunakan metode *Equivalence Partitioning* (Partisi Ekuivalensi).

*Equivalence partitioning* merupakan sebuah metode pengujian yang dirancang dengan memeriksa masukkan dan keluaran data yang dikelompokkan berdasarkan fungsinya baik itu valid maupun tidak valid. *Equivalence partitioning*  berusaha untuk mendefinisikan *test case* berdasarkan pada evaluasi dari ekuivalensi jenis atau *class* untuk kondisi input berupa nilai numerik, kisaran nilai, kumpulan nilai yang berhubungan atau kondisi Boolean.

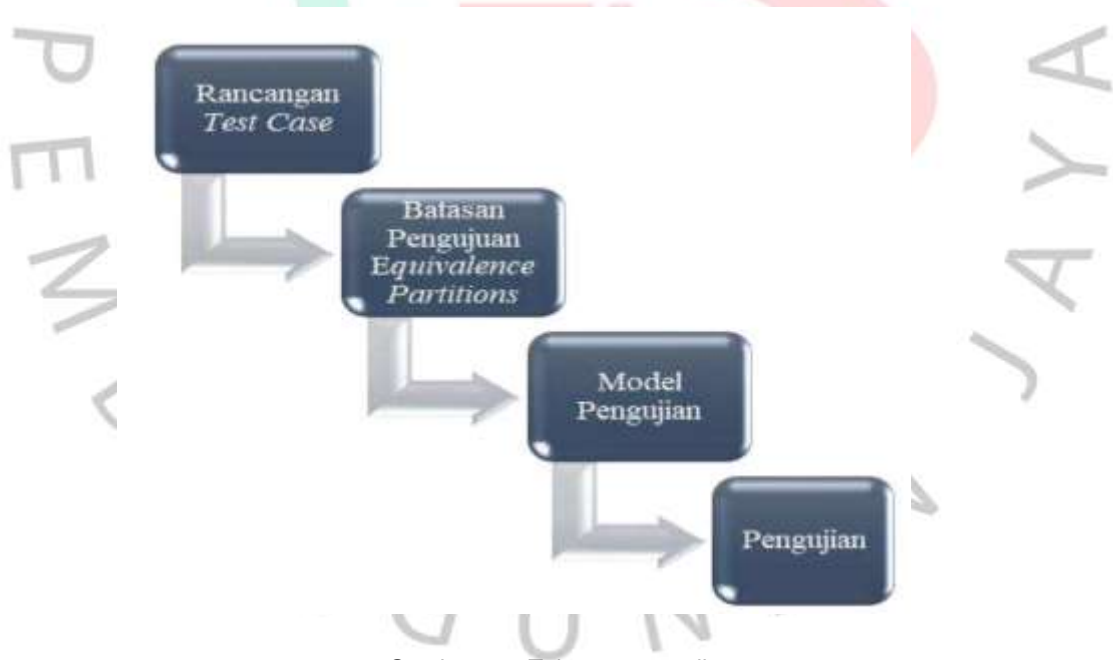

Gambar 3. 6 Tahapan pengujian

Dapat dilihat pada gambar 3.6 diatas bahwa tahap awal yaitu membuat rancangan *test case*. *Test case* dibuat dengan melihat fungsi-fungsi yang ada pada perangkat lunak yang akan diuji. Tahap kedua yaitu membuat batasan terhadap pengujian dengan Teknik *Equivalence Partitioning* yang digunakan.

Lalu pada tahap ketiga yaitu dengan membuat model pengujian, model ini dibuat berdasarkan skenario dan hasil yang diharapkan sesuai dari pengujian yang dilakukan. Kemudian tahap keempat dilakukan pengujian sesuai dengan model yang telah dirancang sebelumnya dengan teknik *Equivalence Partitioning*.

Terdapat test case dalam suatu skenario pengujian yang sudah ditentukan adalah dengan memilih beberapa bagian dari fitur dan layanan yang terdapat pada sistem aplikasi yang akan dilakukan pengujian. Adapun beberapa tahap yang perlu dilakukan dalam pengujian *equivalence partitioning* yaitu sebagai berikut :

- 1. Membuat batasan yang akan dilakukan terhadap pengujian *equivalence partitioning*,
- 2. Melakukan pembuatan rancangan skenario pengujian berdasarkan dengan fungsi yang ada,
- 3. Kemudian melakukan pembuatan model pengujian dari skenario pengujian berdasarkan sesuai dengan hasil yang diharapkan,
- 4. Setelah itu, masuk kedalam tahapan pengujian berdasarkan dengan model yang telah dirancang.

Dengan begitu, pada proses pengujian yang dilakukan ini akan dihasilkan beberapa tabel test case yang berfungsi untuk menyatakan apakah sistem aplikasi yang diuji berhasil dilakukan pengujian dengan menggunakan tipe tersebut atau tidak. Demikian berikut terdapat penjelasan terhadap tabel test case beserta gambar tampilan dari tiap halaman yang dilakukan pengujian menggunakan teknik *equivalence partitioning*.

 $N$  G U

## **1. Pengujian halaman login**

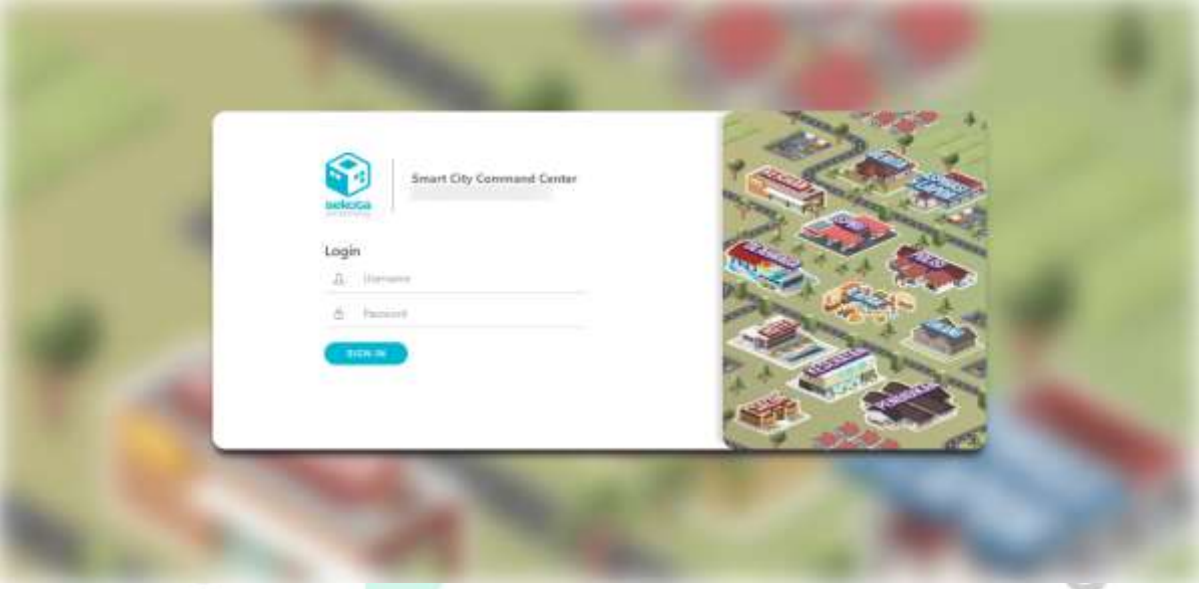

#### Gambar 3. 7 Halaman login

 $^{(i)}$ 

Dari form pada gambar 3.7 diatas ada beberapa rencana pengujian. Form username dan password menggunakan cara menginput data yang salah yang tidak sesuai dengan data yang telah dibuat. Hasil uji pada bagian username dan password akan valid jika username dan password diinput menggunakan data yang telah dibuat. Begitupun tidak akan valid apabila data yang diinput tidak sesuai, berikut test case yang dapat dilihat pada tabel 3.1 dibawah ini.

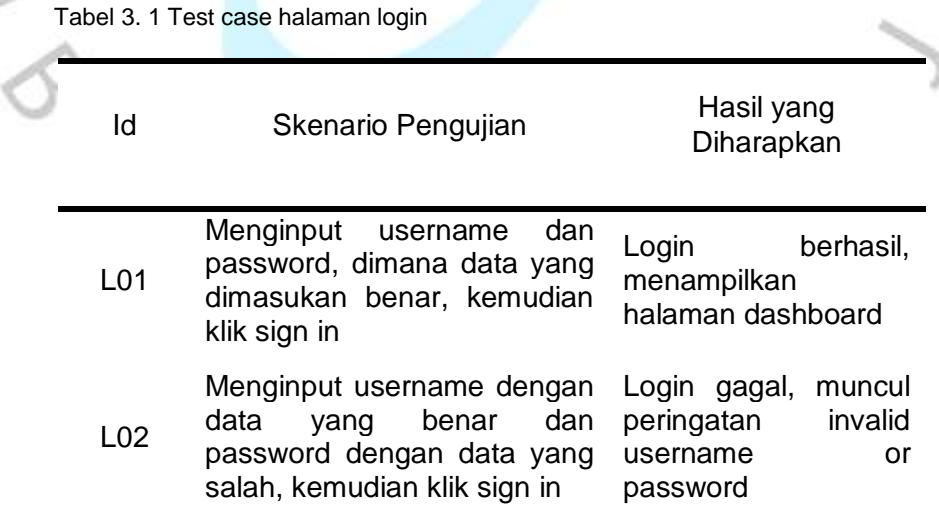

۰

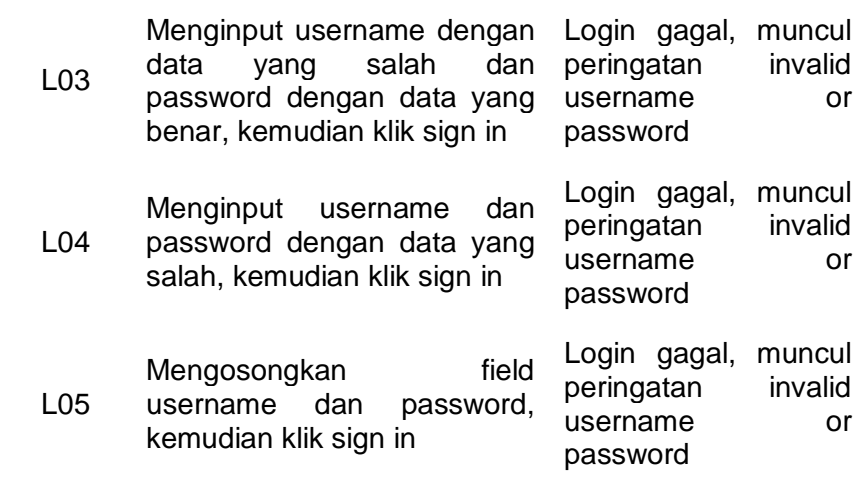

# **2. Pengujian halaman info-kota telpon penting**

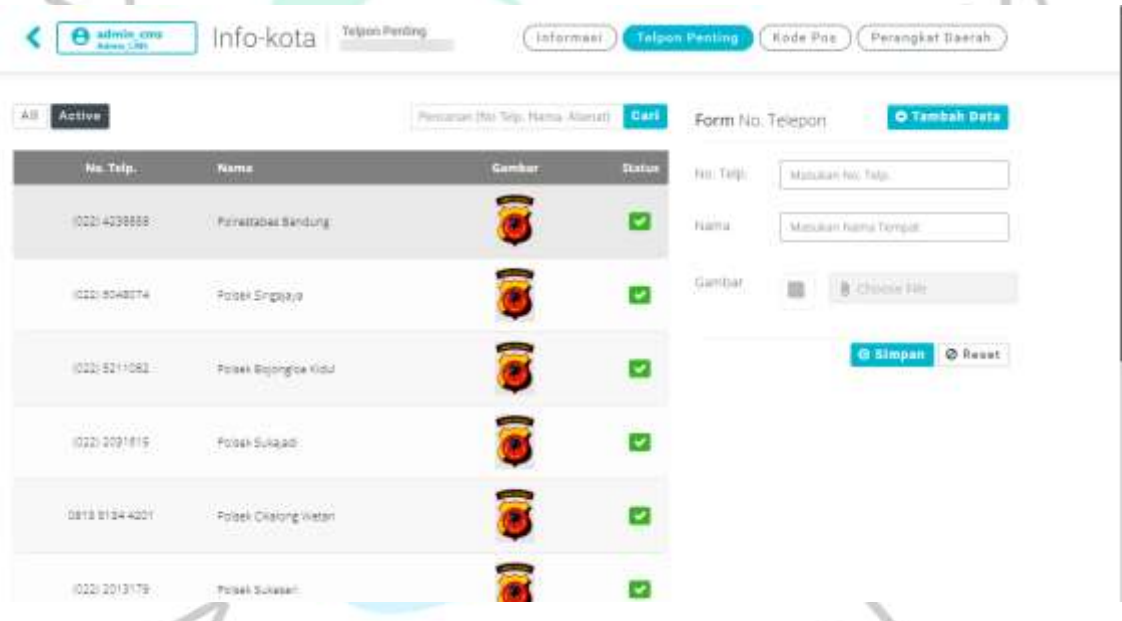

Gambar 3. 8 Halaman info-kota telpon penting

Dari form tambah data no. telepon pada menu info-kota di gambar 3.8 diatas, terdapat tiga kolom field yang perlu dilakukan input data sebelum dapat di simpan. Dengan test case yang dapat dilihat dibawah ini pada tabel 3.2.

Tabel 3. 2 Test case halaman telpon penting

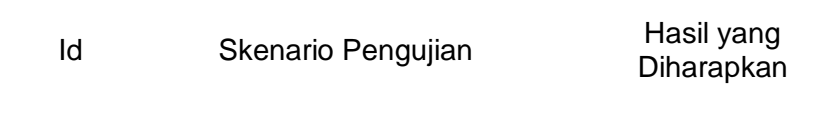

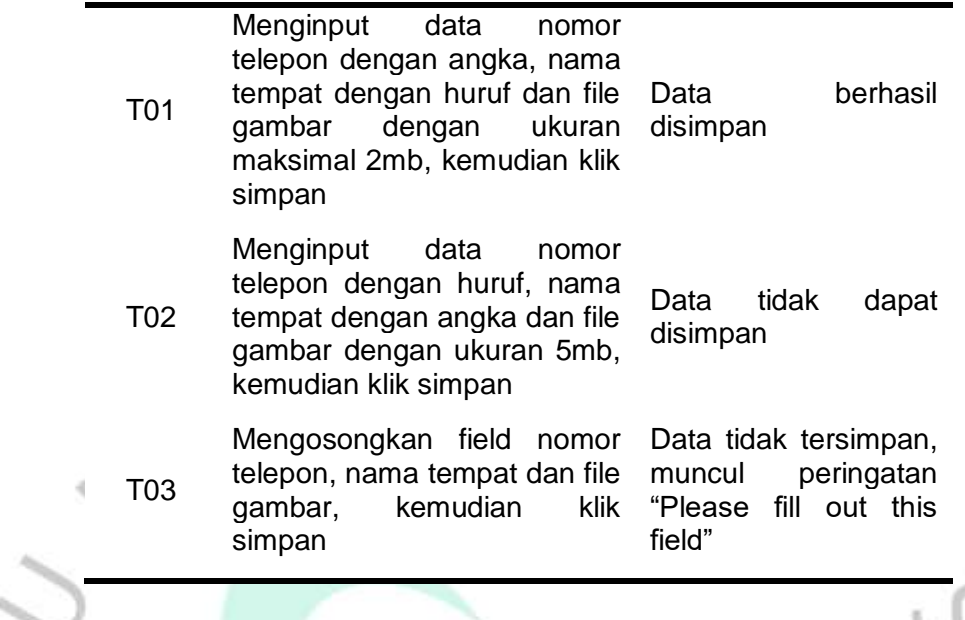

# **3. Pengujian halaman Kesehatan**

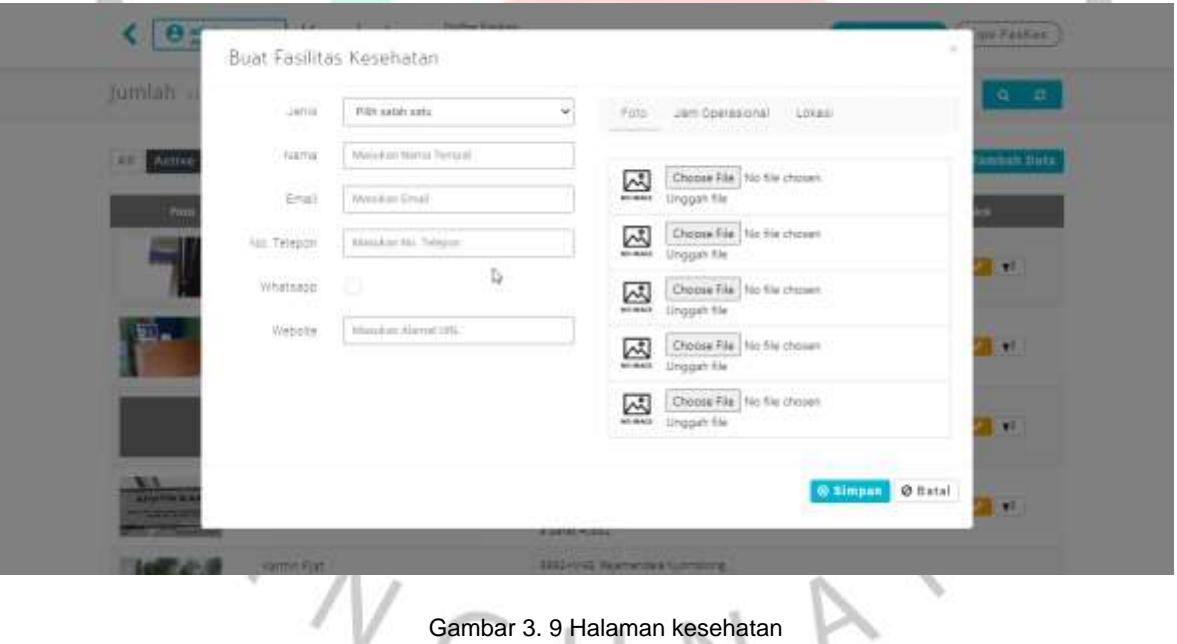

# Gambar 3. 9 Halaman kesehatan

Pada gambar 3.9 diatas, menampilkan halaman fasilitas kesehatan, yang akan dibuatkan test case untuk menampilkan tahapan pengujian sistem pada aplikasi. Dapat dilihat pada tabel 3.3 dihalaman 21.

#### Tabel 3. 3 Test case halaman kesehatan

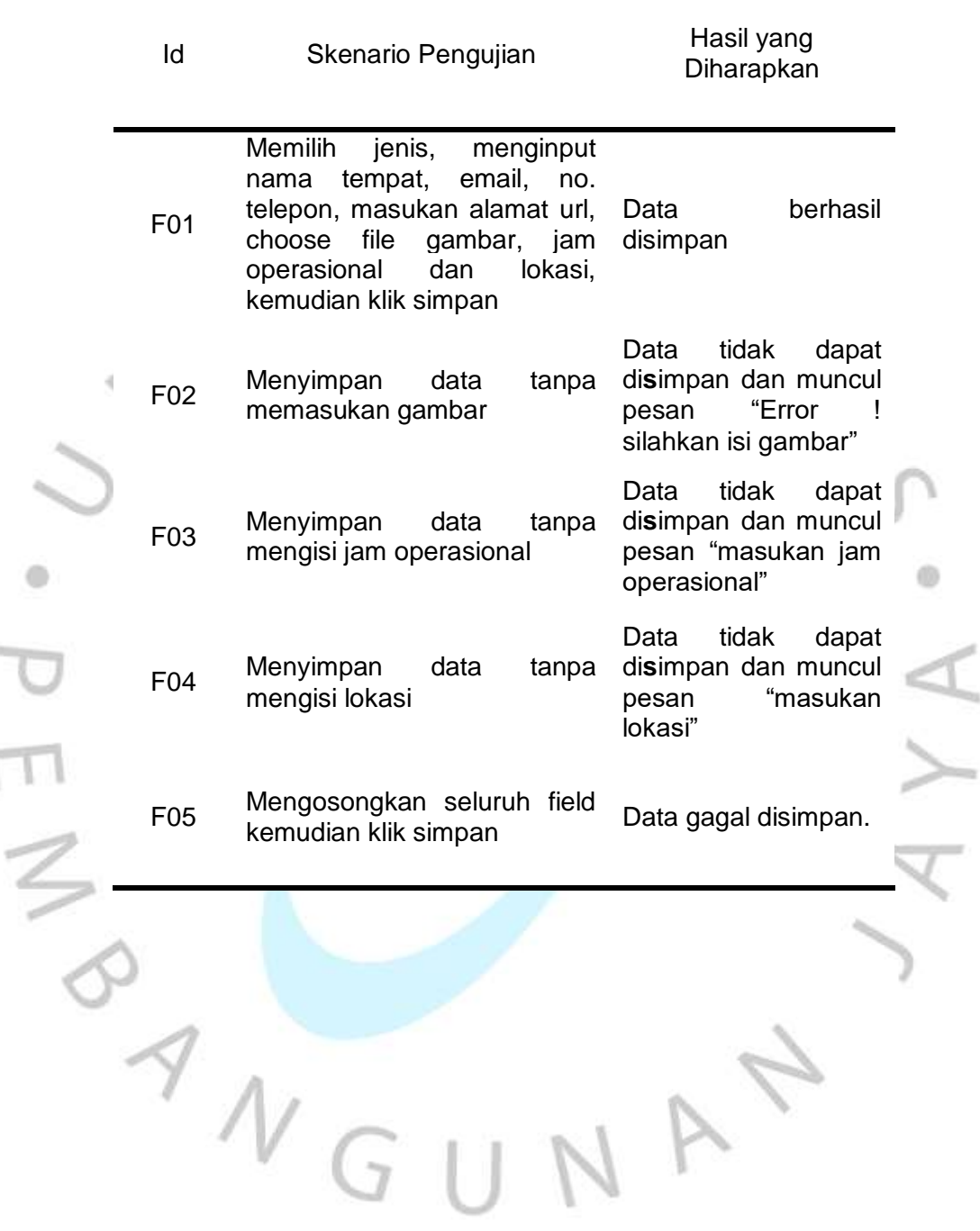

## **4. Pengujian halaman kerjaan**

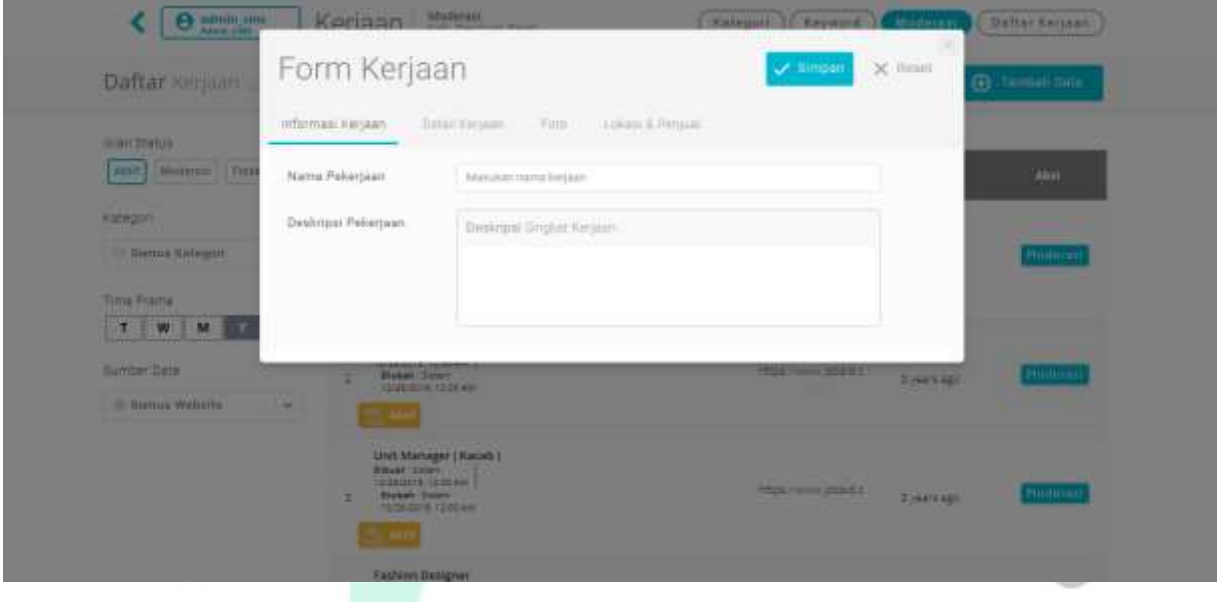

Gambar 3. 10 Halaman Kerjaan

 $\circ$ 

Pada gambar 3.10 diatas, terdapat form yang terdiri dari informasi kerjaan, detail kerjaan, foto, dan lokasi & penjual. Test case yang dibuat untuk pengujian menu ini dapat dilihat pada tabel 3.4 dibawah ini.

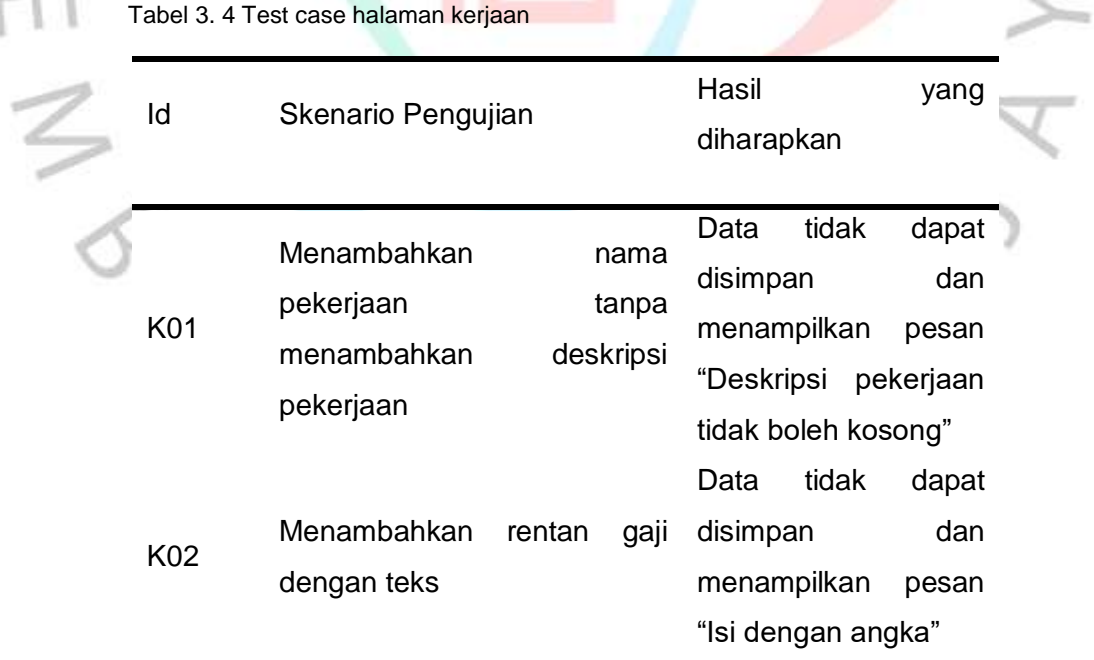

 $\oplus$ 

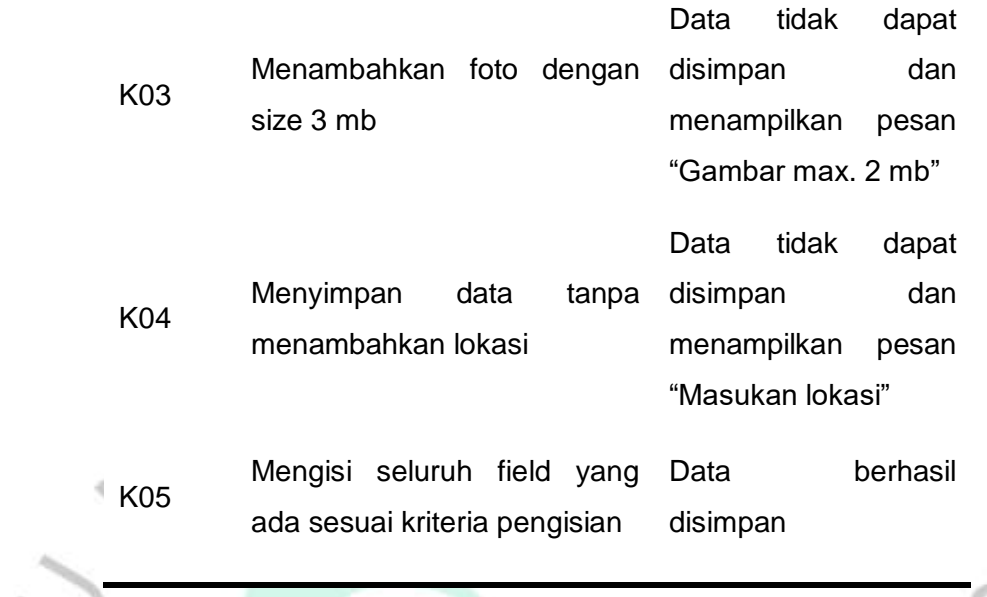

# **5. Pengujian halaman kuliner**

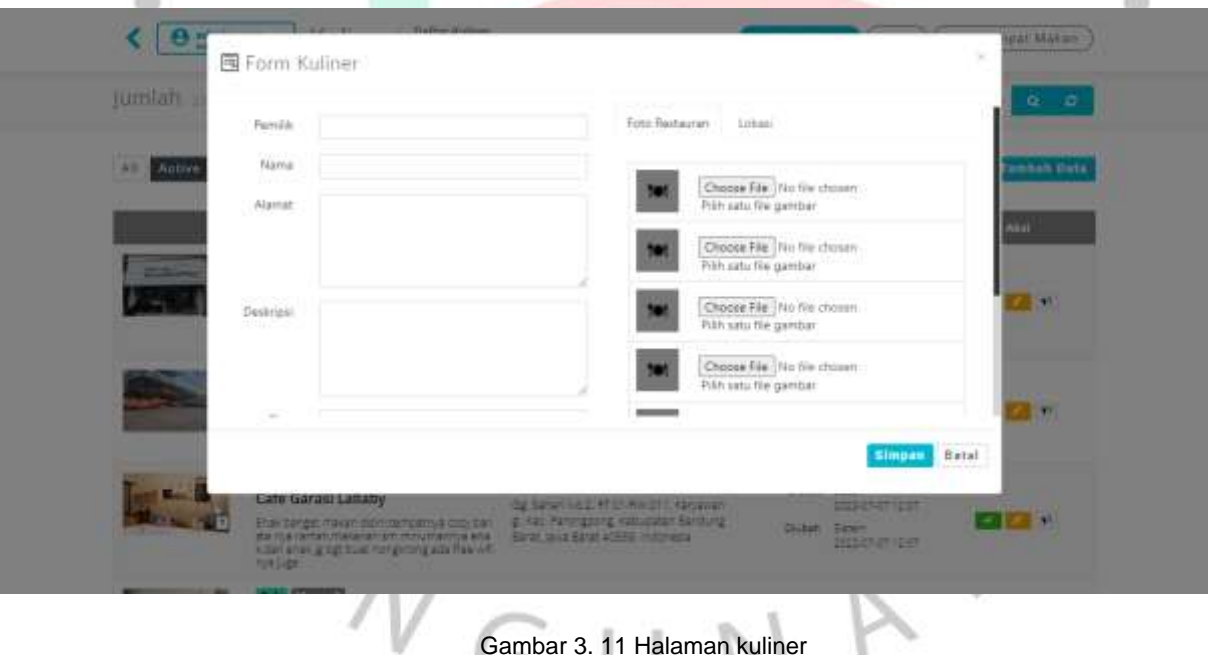

Gambar 3. 11 Halaman kuliner

Т

Pada gambar 3.11 terdapat form kuliner yang terdiri dari beberapa field yang harus diinput. Dilakukan pengujian dengan test case yang dihasilkan seperti pada tabel 3.5 dihalaman 24.

|  | Id  | Skenario Pengujian                           | Hasil<br>yang<br>diharapkan                                                             |  |
|--|-----|----------------------------------------------|-----------------------------------------------------------------------------------------|--|
|  |     |                                              | Data<br>tidak<br>dapat                                                                  |  |
|  |     | Menambahkan<br>nama                          | disimpan<br>dan                                                                         |  |
|  | M01 | makanan tanpa mengisi field                  | menampilkan<br>pesan                                                                    |  |
|  |     | deskripsi                                    | "Deskripsi<br>makanan                                                                   |  |
|  |     |                                              | tidak boleh kosong"                                                                     |  |
|  | M02 | Menambahkan<br>nomor<br>telepon dengan teks  | tidak<br>Data<br>dapat<br>dan<br>disimpan<br>menampilkan<br>pesan<br>"Isi dengan angka" |  |
|  |     |                                              | tidak<br>Data<br>dapat                                                                  |  |
|  | M03 | Menambahkan foto makanan<br>dengan size 3 mb | dan<br>disimpan                                                                         |  |
|  |     |                                              | menampilkan<br>pesan                                                                    |  |
|  |     |                                              | "Gambar<br>maksimum                                                                     |  |
|  |     |                                              | 2 mb"                                                                                   |  |
|  |     |                                              | tidak<br>Data<br>dapat                                                                  |  |
|  | M04 | Menyimpan<br>data<br>tanpa                   | dan<br>disimpan                                                                         |  |
|  |     | menambahkan lokasi                           | menampilkan<br>pesan                                                                    |  |
|  |     |                                              | "Masukan lokasi"                                                                        |  |
|  |     |                                              |                                                                                         |  |
|  |     |                                              |                                                                                         |  |

Tabel 3. 5 Test case halaman kuliner

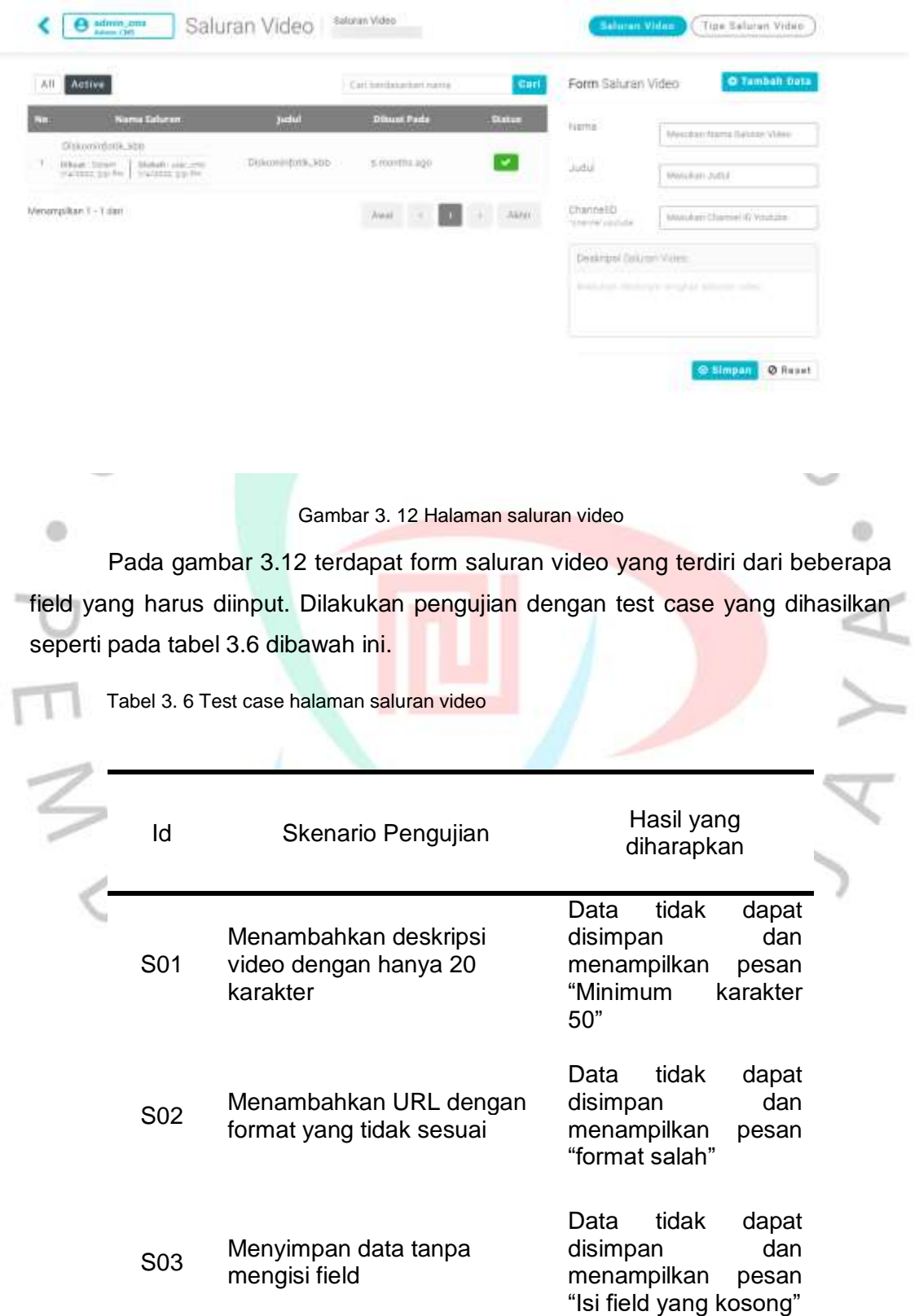

# **6. Pengujian halaman saluran video**

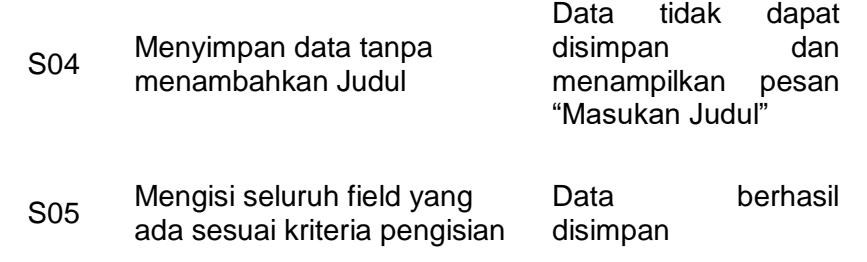

# **7. Pengujian halaman aplikasi online**

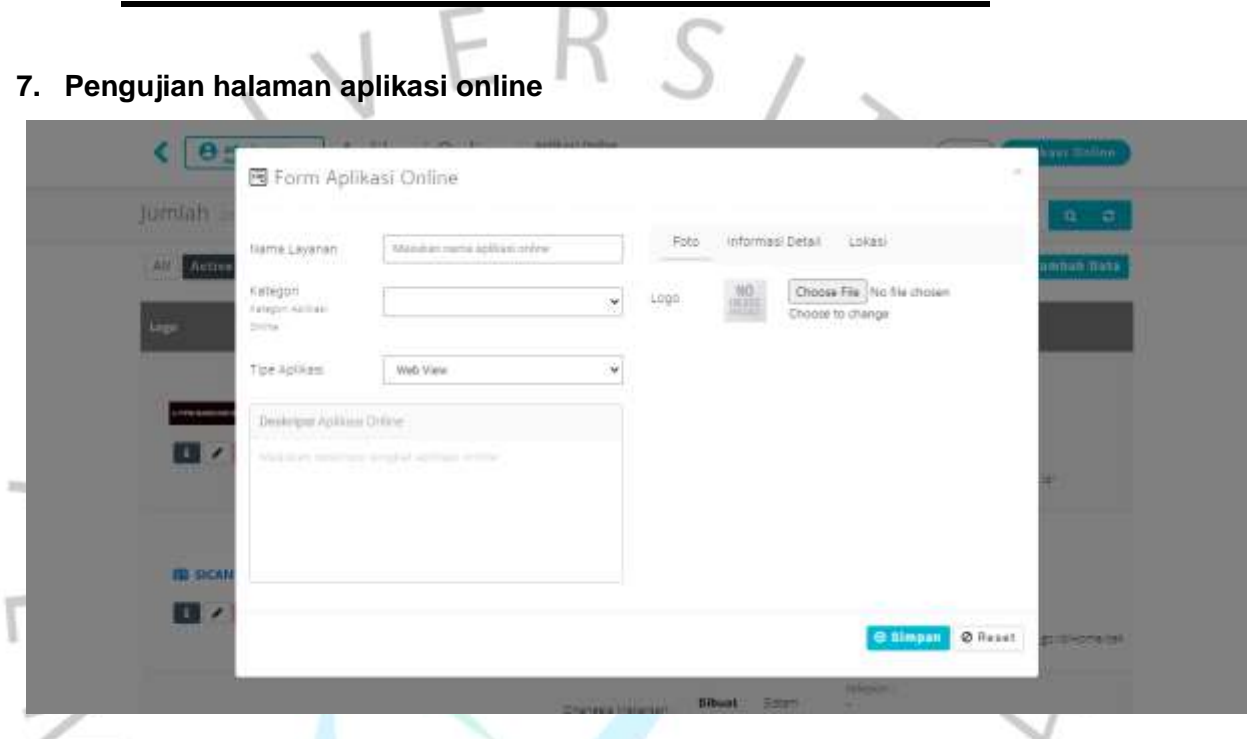

Gambar 3. 13 Halaman Aplikasi Online

Pada gambar 3.13 terdapat form aplikasi online yang terdiri dari beberapa field yang harus diinput. Dilakukan pengujian dengan test case yang dihasilkan seperti pada tabel 3.7 dibawah ini.

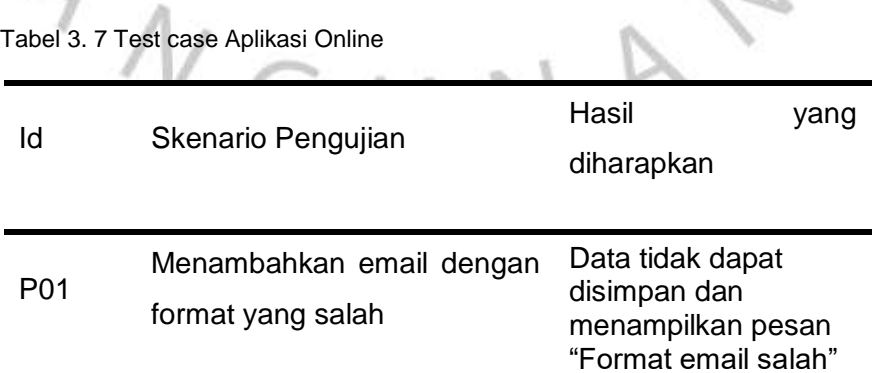

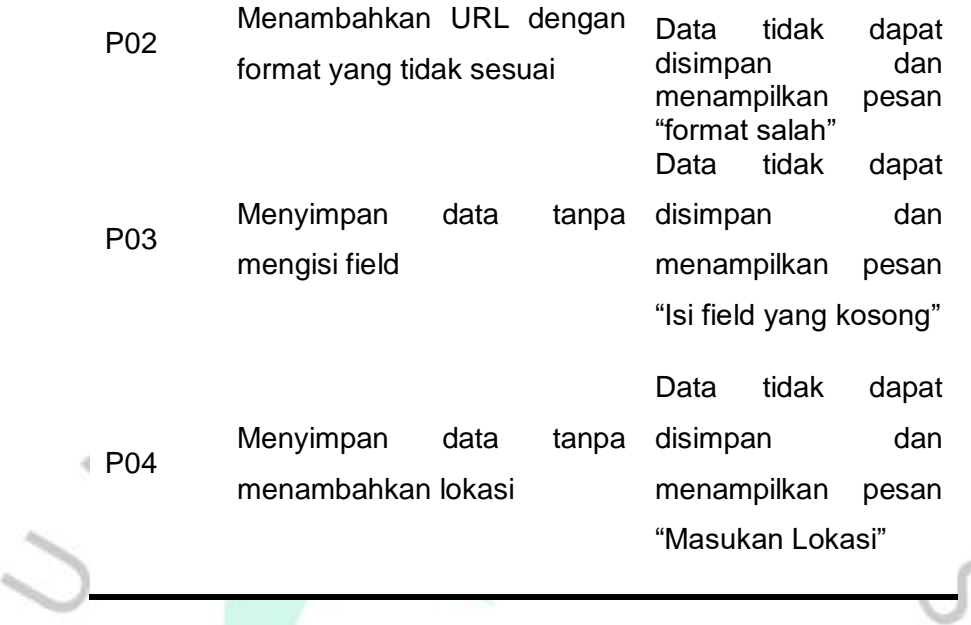

## **8. Pengujian halaman tukang**

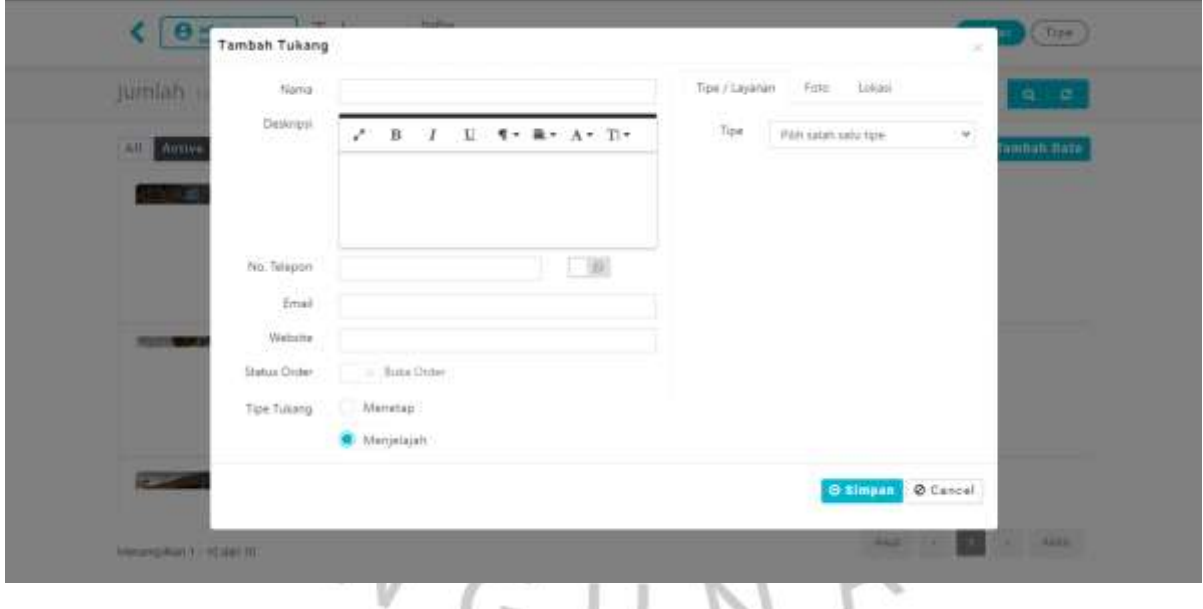

# Gambar 3. 14 Halaman Tukang

Pada gambar 3.14 terdapat form halaman tukang yang terdiri dari beberapa field yang harus diinput. Dilakukan pengujian dengan test case yang dihasilkan seperti pada tabel 3.8 dihalaman 28.

 $\circ$ 

| ld  | Skenario Pengujian                                 | Hasil<br>diharapkan                                              | yang                  |
|-----|----------------------------------------------------|------------------------------------------------------------------|-----------------------|
| G01 | Menambahkan email dengan<br>format yang salah      | tidak<br>Data<br>disimpan<br>menampilkan<br>"Format email salah" | dapat<br>dan<br>pesan |
| G02 | Menambahkan URL dengan<br>format yang tidak sesuai | tidak<br>Data<br>disimpan<br>menampilkan<br>"format salah"       | dapat<br>dan<br>pesan |
| G03 | Menyimpan<br>data<br>tanpa<br>memilih tipe tukang  | tidak<br>Data<br>disimpan<br>menampilkan<br>"error"              | dapat<br>dan<br>pesan |
| G04 | Menyimpan<br>data<br>tanpa<br>menambahkan lokasi   | tidak<br>Data<br>disimpan<br>menampilkan<br>"Masukan Lokasi"     | dapat<br>dan<br>pesan |

Tabel 3. 8 Test case halaman tukang

## **Hasil dan Pembahasan**

Setelah membuat rancangan pengujian, selanjutnya diterapkan dengan melaksanakan pengujian sesuai dengan rancangan yang sudah dibuat sebelumnya. Pengujian dilakukan dengan mengikuti tahapan-tahapan yang telah dirancang. Hasil dari pengujian kemudian dicatat dalam kolom hasil pengujian. Kesimpulan yang dibuat berdasarkan penilaian kesesuaian terhadap hasil pengujian dengan hasil yang diharapkan. Apabila hasil pengujiannya sesuai harapan maka dapat disimpulkan bahwa pengujian telah sesuai/berhasil. Namun, jika hasil pengujiannya tidak sesuai hasil yang diharapkan maka dapat disimpulkan bahwa pengujian yang dilakukan salah/gagal. Dengan melakukan pengujian pada software yang sedang dalam tahap pengembangan dapat dinyatakakan dan menjamin bahwa software yang dihasilkan telah bebas dari kesalahan. Dengan demikian dilakukannya pengujian secara lengkap dan tepat dapat menghindarkan dari terjadinya kesalahan yang dapat merugikan terhadap sistem aplikasi yang sedang dikembangkan. Hasil tabel yang telah dilakukan pengujian ditunjukan pada tabel 3.9 dibawah ini.

Tabel 3. 9 Hasil Pengujian

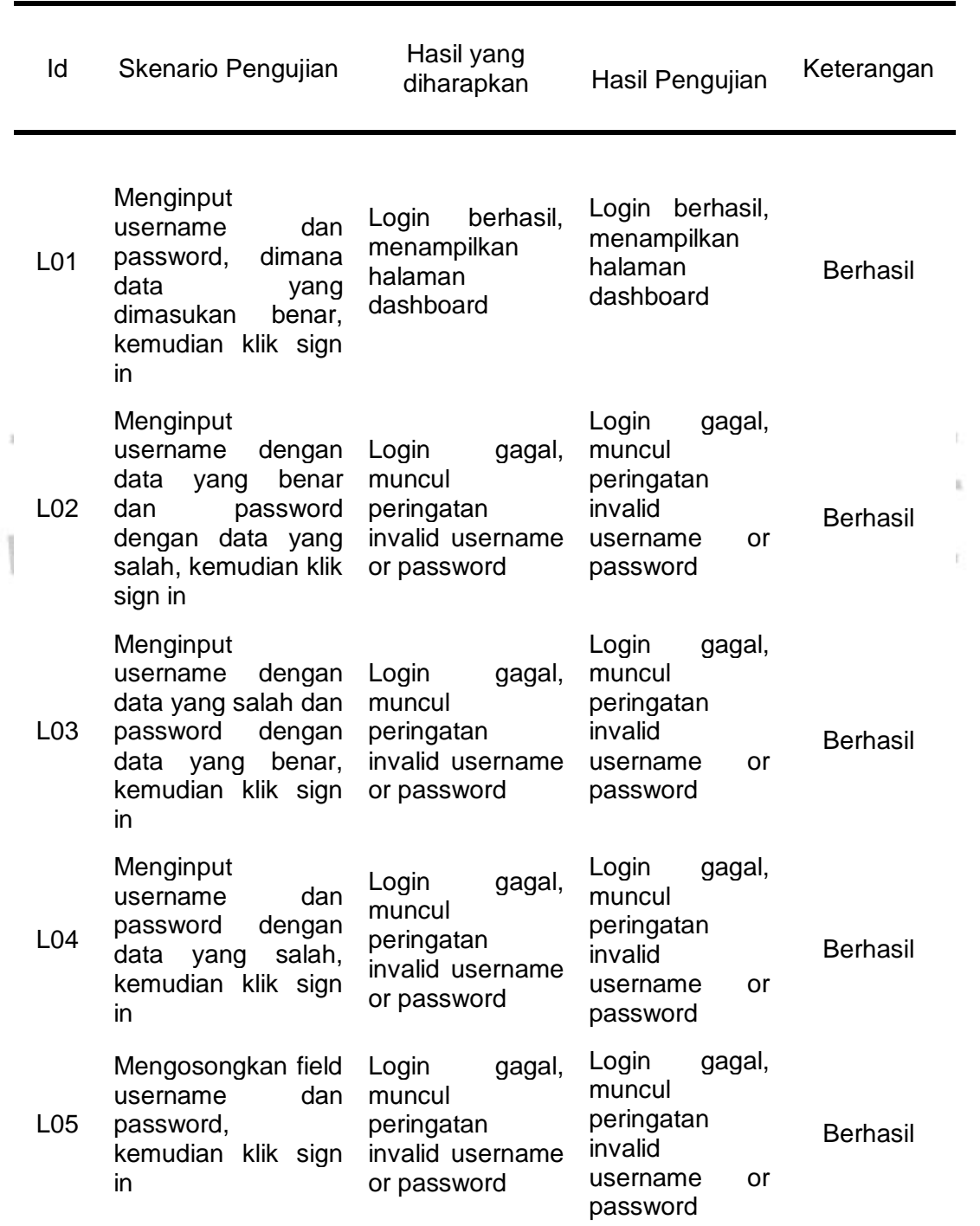

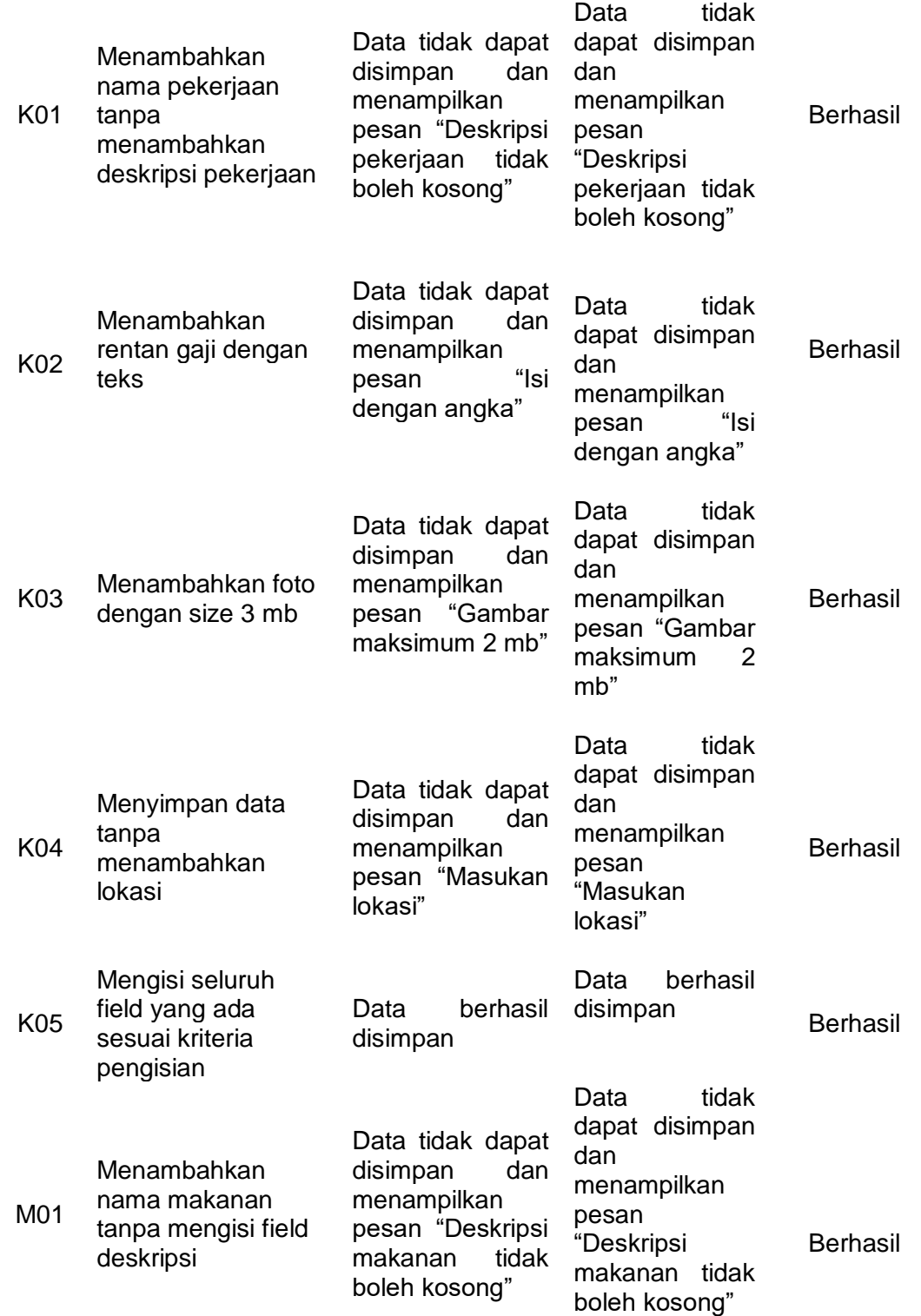

 $\mathbb{R}^n$ 

 $\tilde{h}$ 

 $\Gamma_{\rm c}$ 

1

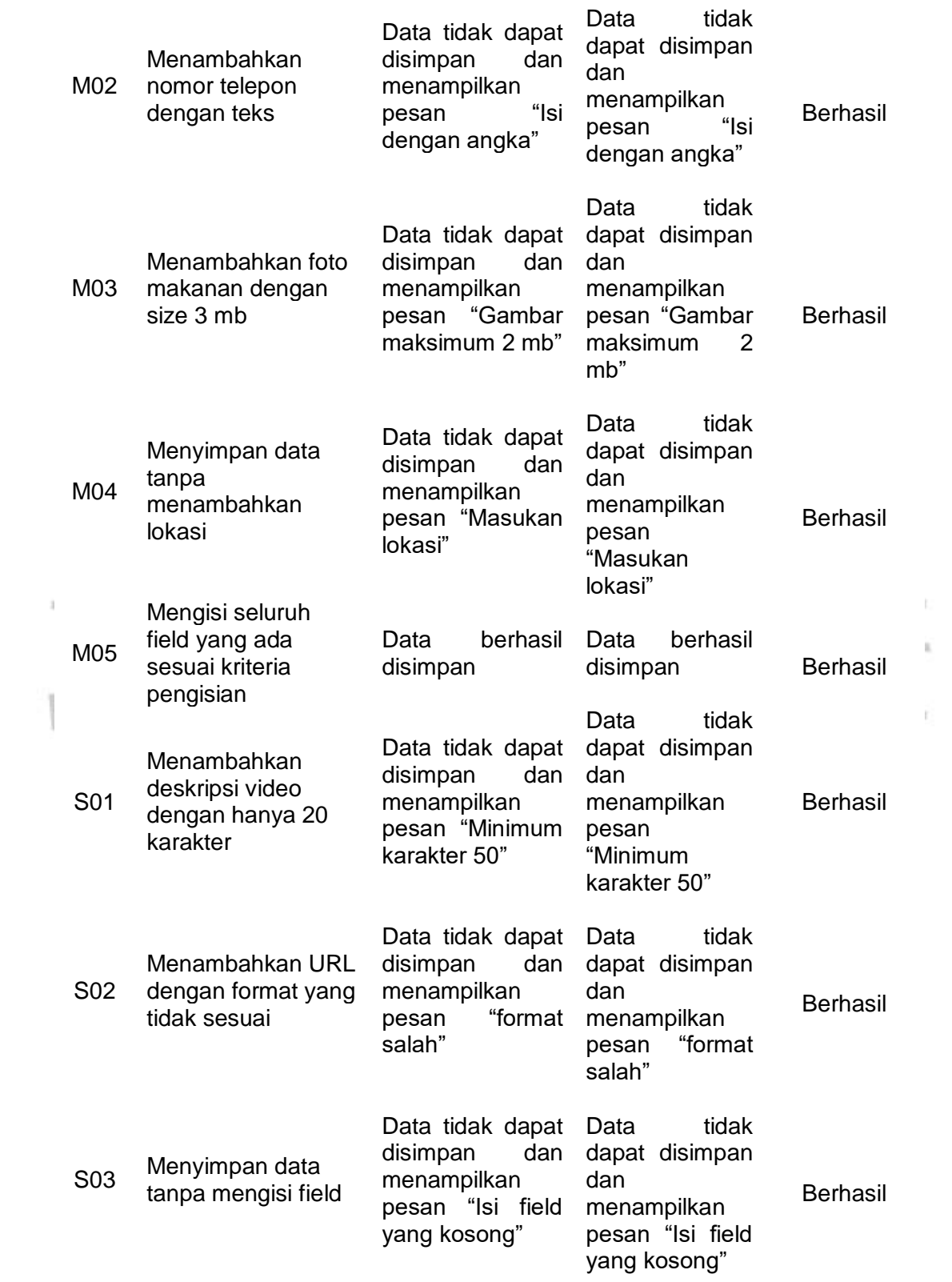

Ï

 $\tilde{K}$ 

 $\mathbf{E}$ 

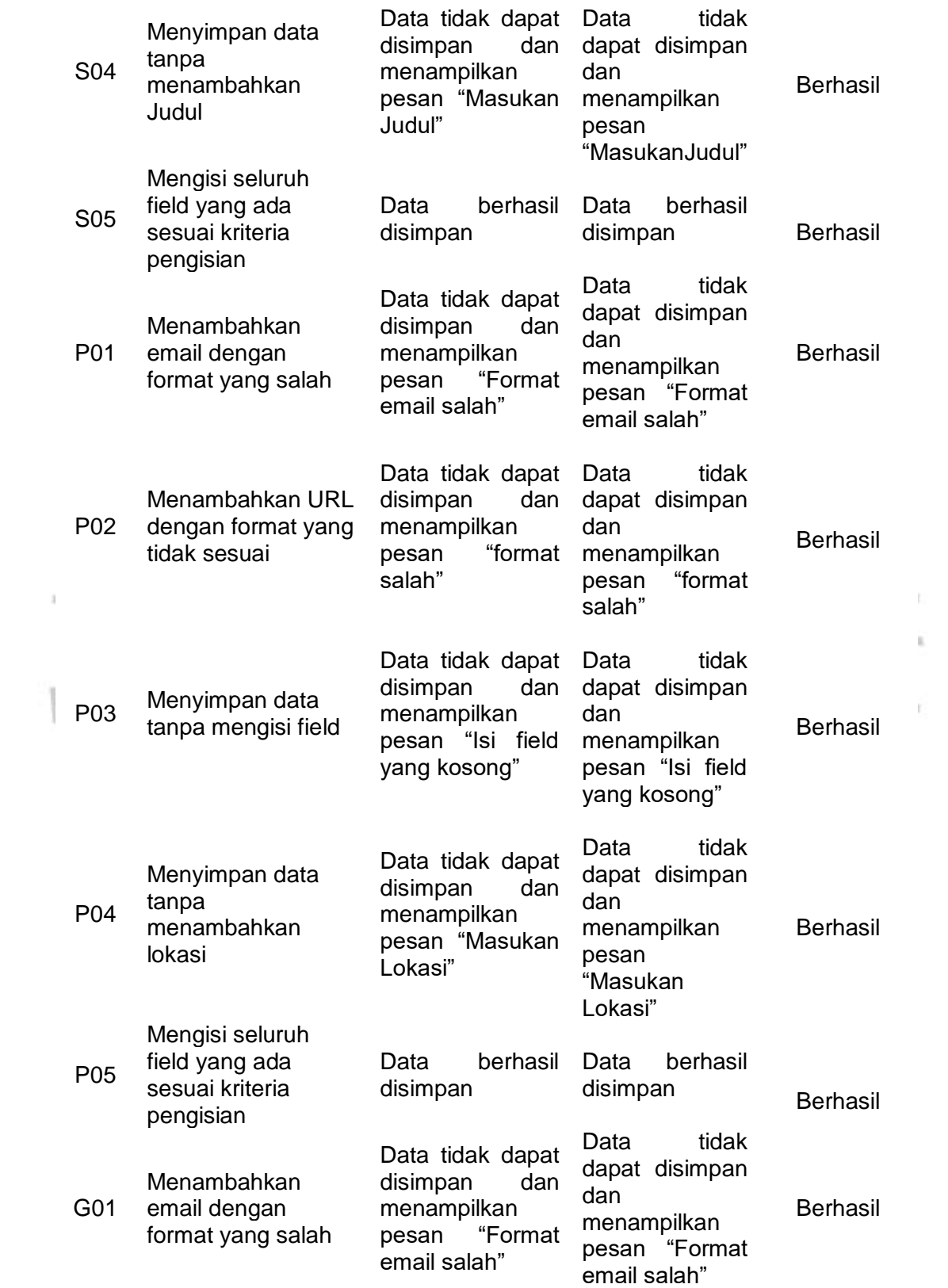

 $\mathbf{K}$ 

 $\mathbb{E}$ 

1

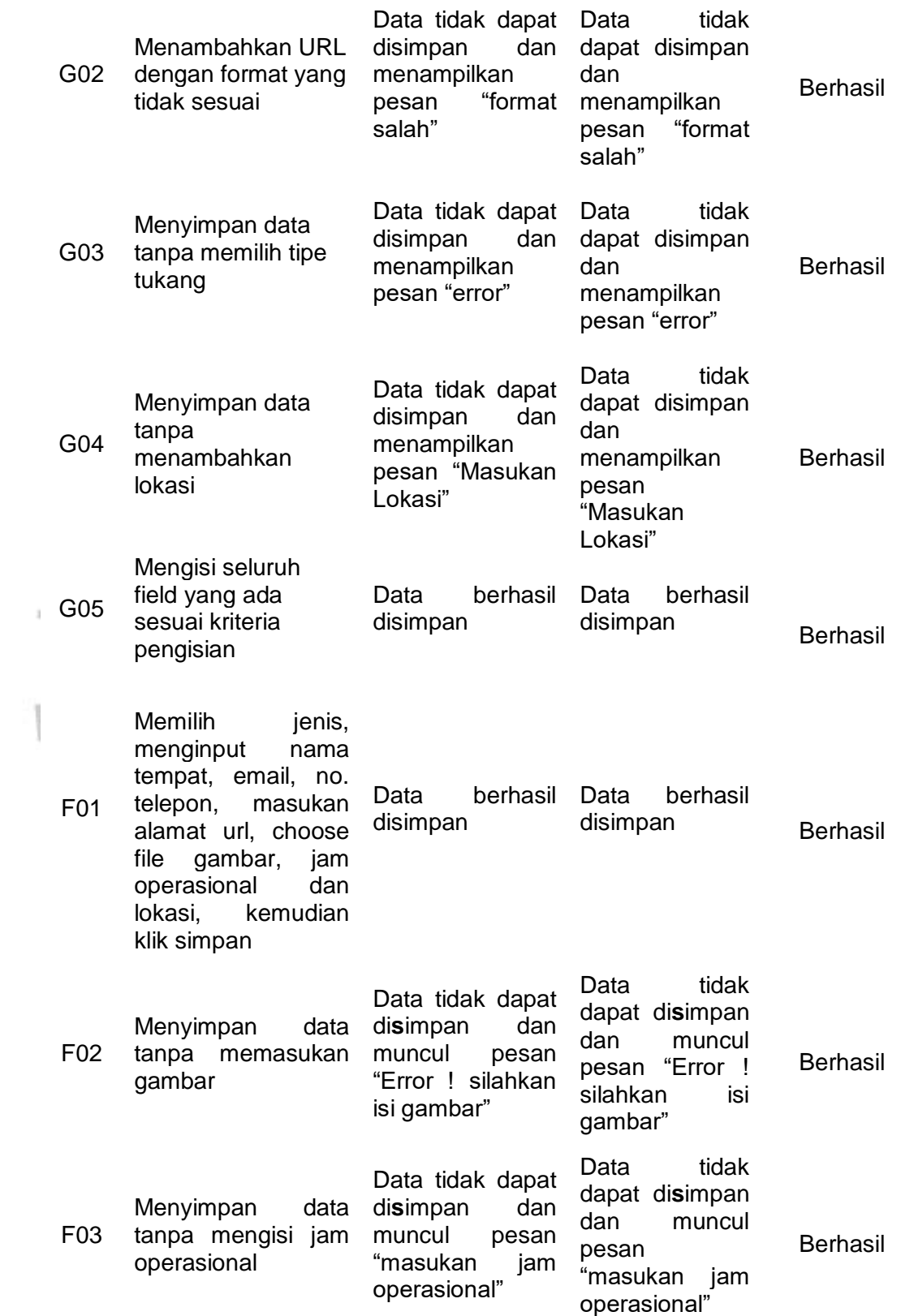

1

 $\mathbb{C}$  $\tilde{K}$ 

 $\mathbb{E}_1$ 

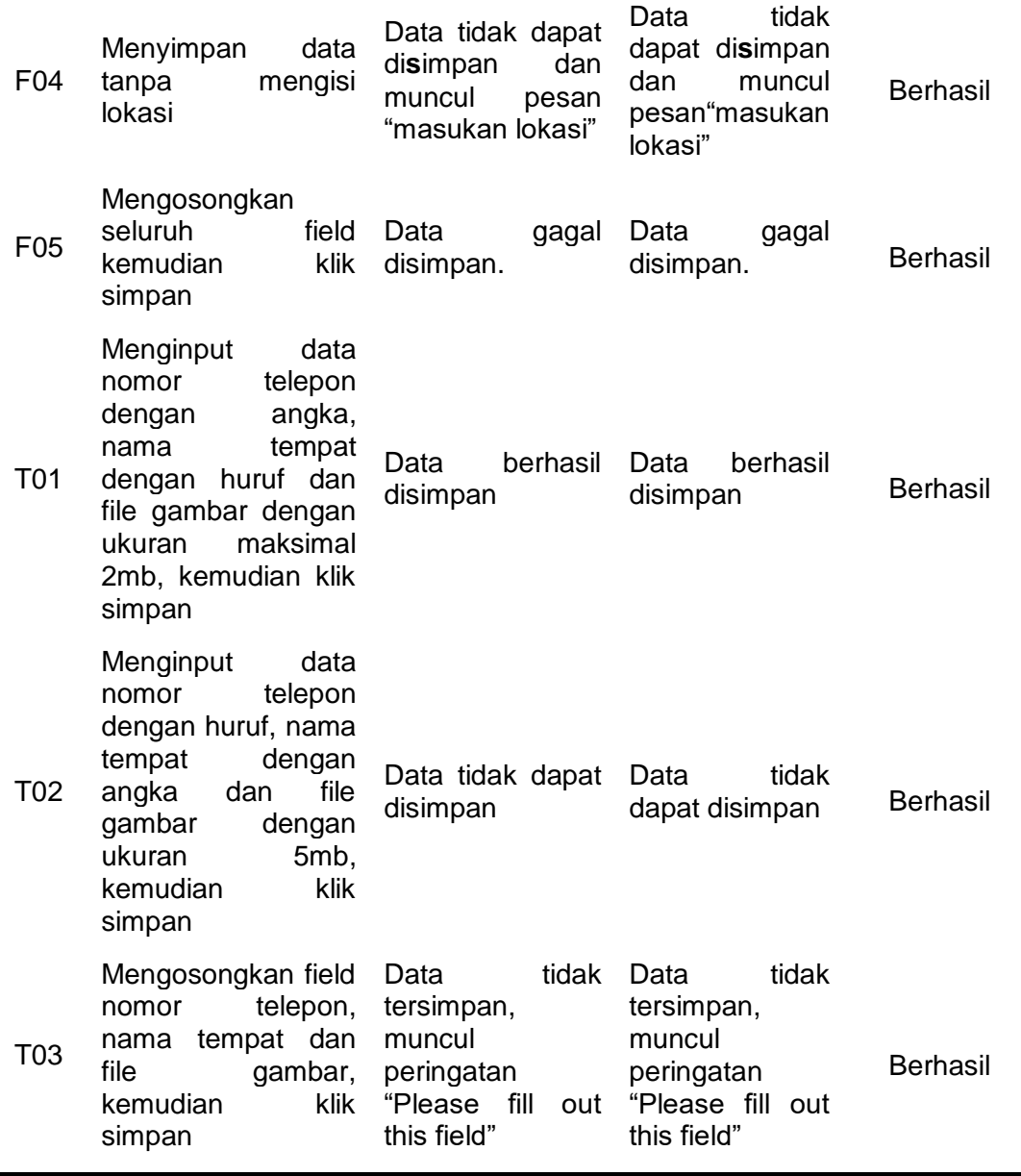

# **3.3 Kendala Yang Dihadapi**

Kendala yang dihadapi oleh penulis selama melaksanakan Kerja Profesi di PT Indonesia Indicator adalah :

v.

1. Selama masa Kerja Profesi berlangsung praktikan mengalami kendala yang dihadapi pada saat melakukan pengujian aplikasi smartcity yaitu aplikasi sering delay/telat saat akan membuka fiturfitur dan menjadi hambatan karena harus memakan lebih banyak waktu lagi untuk melakukan pengujian.

2. Kendala yang sering dihadapi praktikan dalam melaksanakan pekerjaan, terjadi gangguan layanan jaringan internet yang menyebabkan proses kerja saat melakukan *testing* aplikasi CMS *Smartcity* Sekota mengalami kendala dalam menentukan bug yang terjadi.

## **3.4 Cara Mengatasi Kendala**

Dalam menanggapi kendala yang dihadapi oleh penulis saat melaksanakan kerja profesi dapat diatasi dengan berbagai cara antara lain sebagai berikut, yaitu :

- 1. Mengatasi kendala yang dihadapi praktikan selama masa Kerja Profesi berlangsung pada saat aplikasi smart city mengalami delay, praktikan melakukan pelaporan kepada developer agar tim developer segera mengatasi kendala tersebut.
- 2. Kendala gangguan jaringan internet yang terjadi akibat ISP mengalami masalah dengan cara melaporkan ke tim teknik server untuk dilakukan pengecekan jaringan dan mengoptimalisasikan layanan internet untuk dapat digunakan kembali.

## **3.5 Pembelajaran Yang Diperoleh dari Kerja Profesi**

Pembelajaran yang dapat diperoleh dan diambil dari kerja profesi yang dilakukan di PT. Indonesia Indicator, adalah sebagai berikut :

- 1. Menumbuhkan rasa percaya diri dan berani dalam menanggapi pekerjaan atau mengutarakan pendapat pekerjaan secara langsung,
- 2. Memberikan pembelajaran tentang manajemen waktu kepada praktikan dalam melaksanakan pekerjaan yang diberikan,
- 3. Memberikan pengalaman kepada praktikan bagaimana bekerja dibawah tekanan,
- 4. Memperoleh pembelajaran dalam melakukan pengelolaan suatu aplikasi agar dapat berjalan dengan baik sebagaimana mestinya,
- 5. Mendapatkan pembelajaran untuk memastikan produk atau layanan aplikasi yang ada dapat berfungsi dengan cara memonitoring dan melakukan serangkaian uji dalam upaya memberi jaminan kualitas kepada klien,

6. Memberikan pengalaman kepada praktikan mengenai apa saja yang terjadi dalam dunia kerja yang sebenarnya.

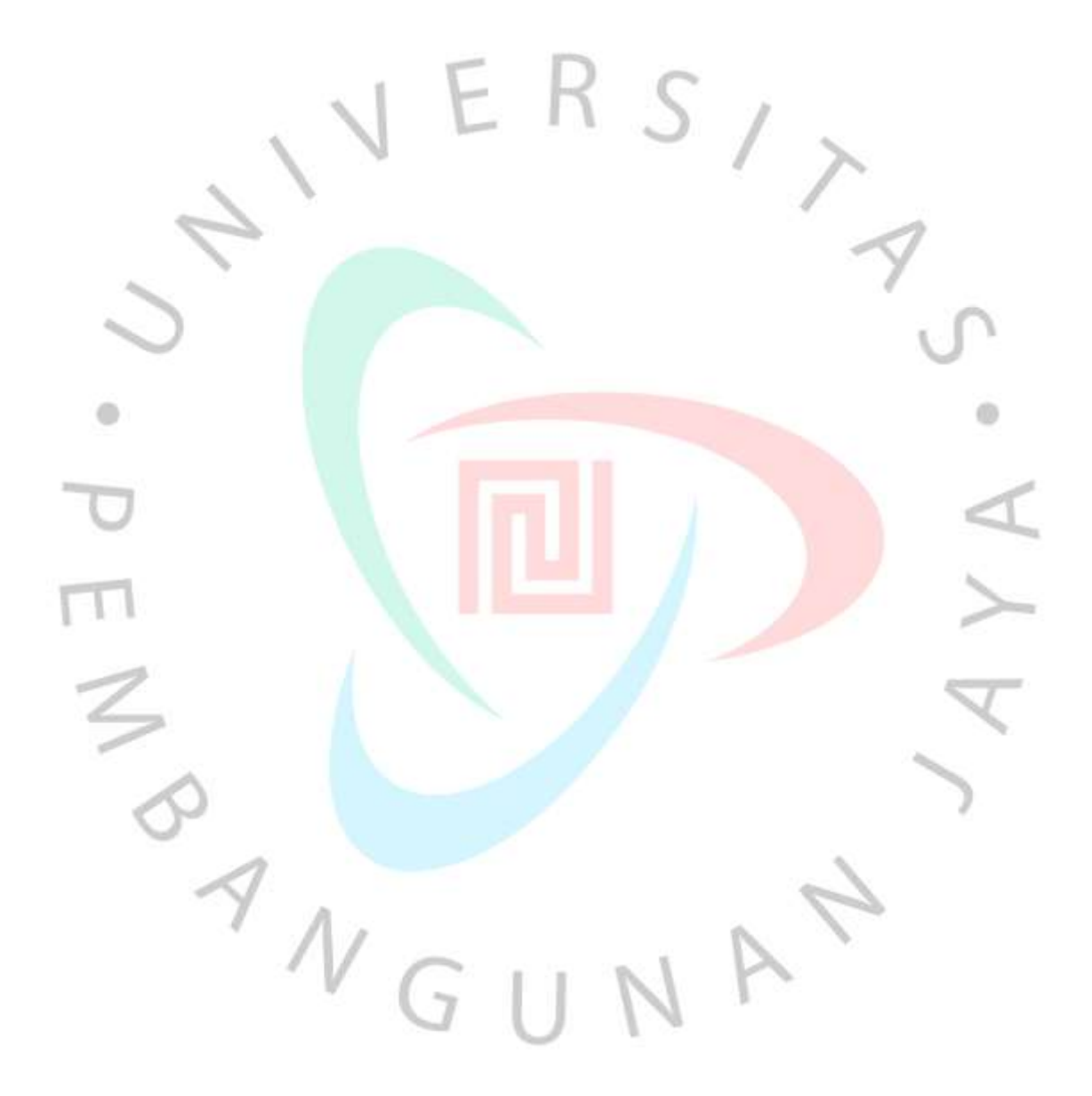